# TFX による教材作成環境の充実

東邦大学・理学部 高遠 節夫 (Setsuo Takato) Faculty of Science, Toho University

### 1 TFXによる数学教材作成の実態

2016年8月から9月にかけて, 授業教材作成に TFX をどのように利用しているかの小 規模なアンケートを実施した.対象は大学・高専・高校で数学を担当している<mark>教員 62</mark> 名 であり,最初に 「授業教材 (プリント,プレゼン) を作成するとき,主に TeXを使って いますか」を聞いた. 「はい」と答えた方には,さらに,(1) TFX を使っている理由,(2) \mathrm{T} であなたができること,(3) 他に利用しているソフト,(4) TEX での教材作成にお いて困難な点や改良してほしい点,の4項目を聞き,「いいえ」 と答えた方には,さらに, (1) 主に使っているソフト (主ソフト) , (2) 主ソフトであなたができること,(3) 他に利 用しているソフト,(4) TEX を知っているか,(5) TEX を使わない理由,の5項目を聞い た.すべての質問には,予想される回答をいくつか挙げてあり,その中から選択するか, 自由に追加してもらうようにした.結果は以下のようである.ただし,「KgTCindy(メン バー)」とは, KFTCindy $[1,\,2]\mathcal{O}$ 開発に携わっているか, その積極的ユーザを示し,大 学·高専·高校からは除外している.また、数字は%を表している. か, (5) TpX を使わない理由,<br>いくつか挙げてあり, その中<br>:以下のようである. ただし,<br>た、数字は%を表している.<br>., 数字は%を表している.<br>) 20 40 60 80 10<br>├──────────────────────

1. 主に TFX を利用

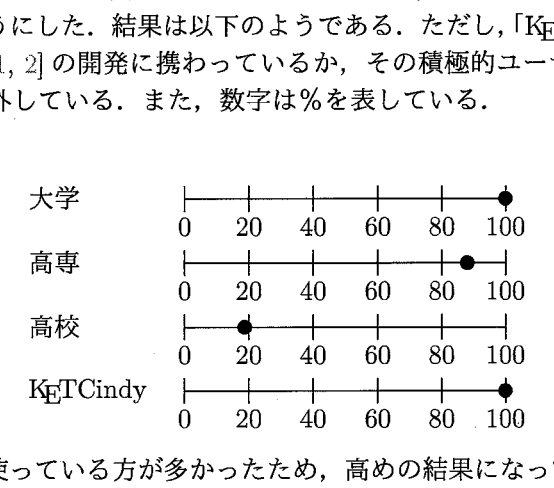

高校の対象者は IT を使っている方が多かったため,高めの結果になっているが,実 際はもっと低いと考えられる.

以下2から6は, TFX を使っている方の回答である.

2. TFX を使っている理由

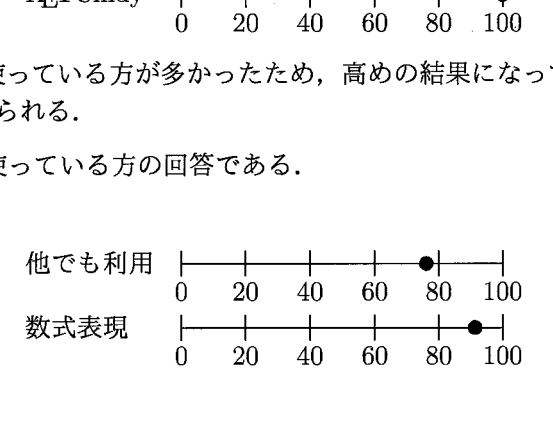

3. TFX でできること

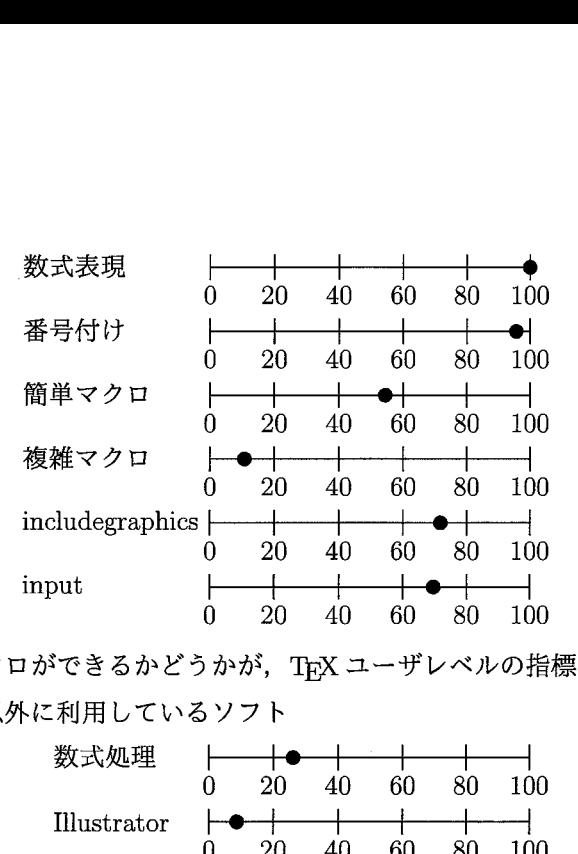

ある程度の TEX マクロができるかどうかが, TEX ユーザレベルの指標といえる. 4. 教材作成時に TFX 以外に利用しているソフト

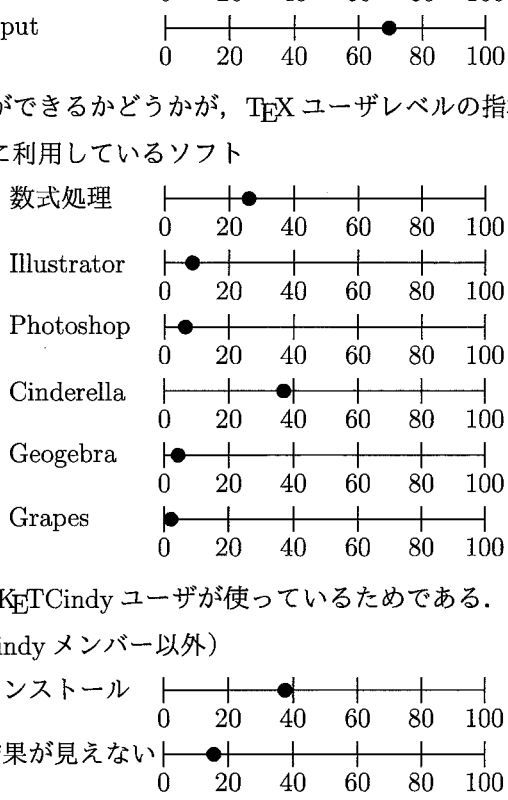

 $\mathrm{C}\mathrm{ind}$ erella が多いのは, $\mathrm{K}\mathrm{F}\mathrm{T}\mathrm{C}\mathrm{ind}\mathrm{y}$  ユーザが使っているためである.

5. TFX の不便な点 (KFTCindyメンバー以外)

結果が見えない 図やレイアウト— 0 20 40 60 80 100 インストール  $\dot{0}$  20 40 60 80 100 —  $\begin{array}{|c|c|c|c|c|c|}\n\hline\n0 & 20 & 40 & 60 & 80 & 10 \\
\hline\n0 & 20 & 40 & 60 & 80 & 10 \\
\hline\n1 & 4 & 60 & 80 & 10 \\
\hline\n0 & 20 & 40 & 60 & 80 & 10 \\
\hline\n0 & 20 & 40 & 60 & 80 & 10 \\
\hline\n0 & 20 & 40 & 60 & 80 & 10 \\
\hline\n0 & 20 & 40 & 60 & 80 & 10\n\end{array}$ 

6. TEX の不便な点 (KETCindy メンバー)

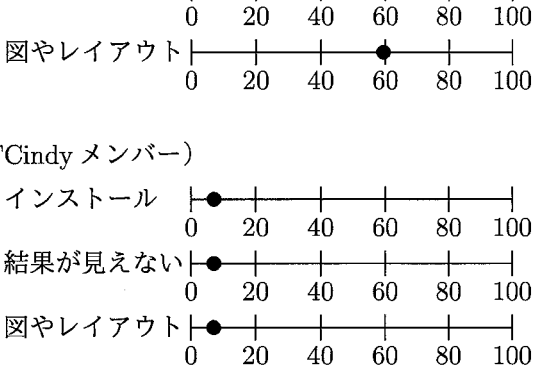

以下7から11は, TEX を使っていない方の回答である.

7. 主に用いるソフト (主ソフト)

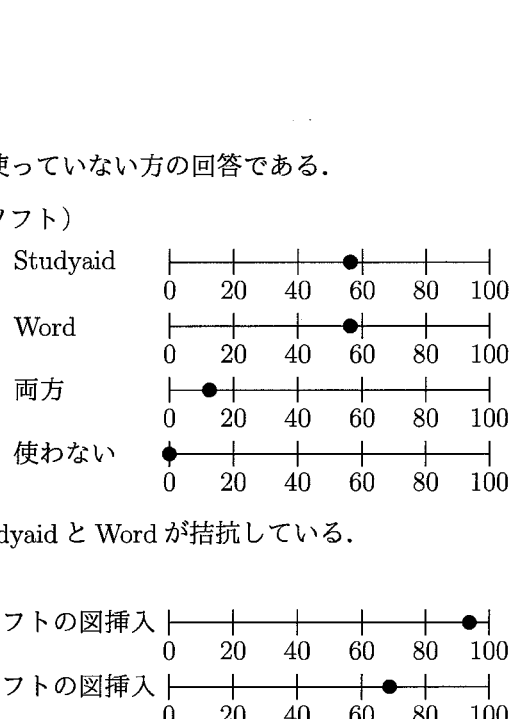

事前の予想以上に, Studyaid と Word が拮抗している.

8. 主ソフトでできること

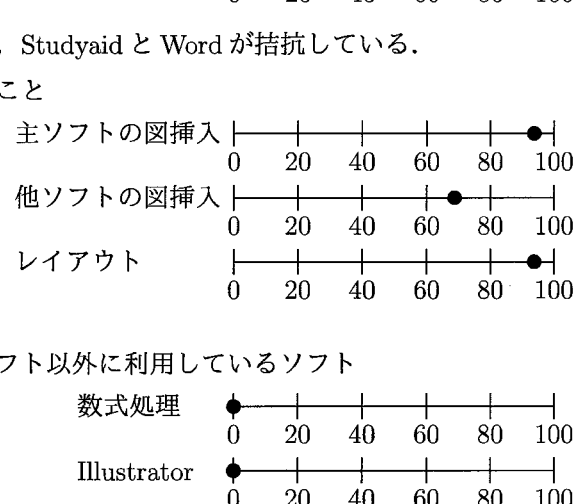

9. 教材作成時に主ソフト以外に利用しているソフト

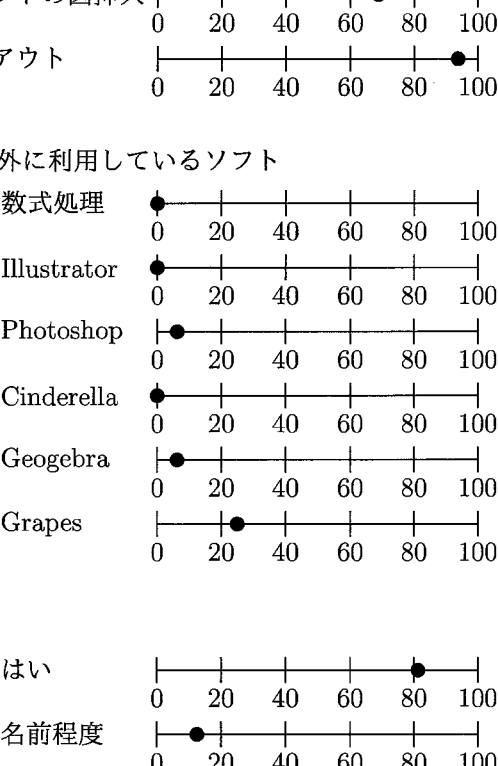

10.  $\mathrm{Tr} \mathrm{X}$ を知っているか

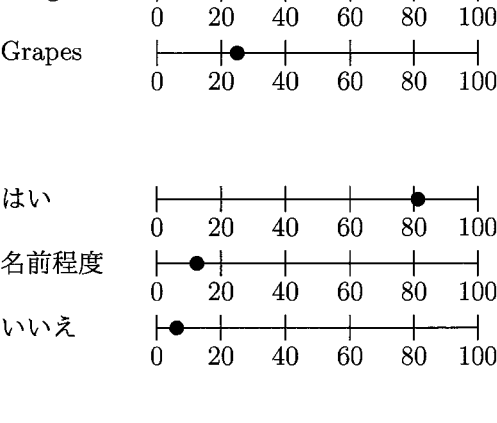

11.  $\mathrm{T}_\mathrm{E}\mathrm{X}$ を使わない理由

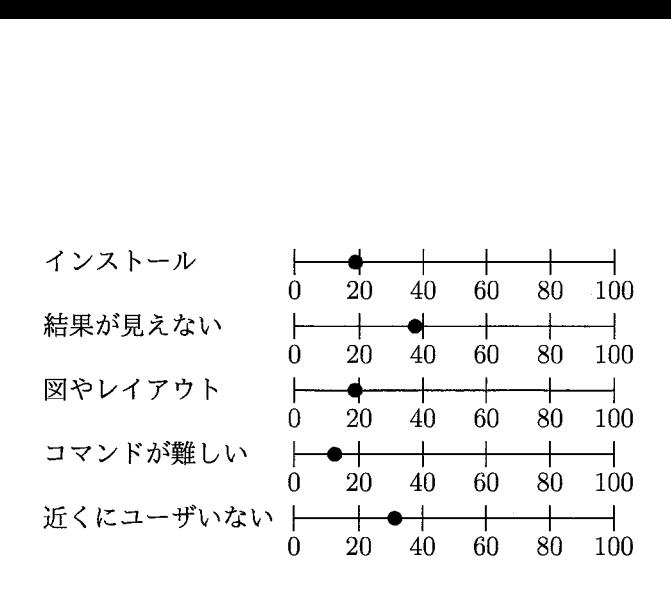

# 2 TFXによる教材作成環境の整備

前節で述べたアンケートは小規模でパイロットテスト的な意味合いが強いが,それで も, TEXによって思った通りの教材を作成するために, 克服すべき課題が浮かび上がる.

- (1) TFX ユーザの40%近くの方がインストールが面倒と答えている. 非ユーザでも20%近 くいるのは,TFX を使わない大きな理由が「結果が見えない」「近くに TFX を使う 人がいない」など他にあるにしても、インストールは大変と考えているか、その方 法を知らないことの現れと考えられる.TEX ユーザでも,インストールの大変さか ら TFX の更新を躊躇しているとの話もよく聞かれる.
- (2) TFX の欠点として,図の作成やレイアウトの難しさを挙げた TFX ユーザが約 60%も いた. これは,非TpX ユーザのうち,主に用いているソフトでできることとして, 図の作成やレイアウトを挙げた方が約90%いたことと対照的である.
- (3) 教材作成時に用いている他のソフトは概して少ない.その中では,数式処理を利用し ている TpX ユーザが30%近くいるのが目立つものの, 非ユーザでは0 である. さらに, KETCindy メンバー以外の TEX ユーザが用いている数式処理は有償の Mathematica や Maple であるのに対して, KFTCindy メンバーではフリーの Maxima が多く用い られている.これは,KFTCindy には Maxima, Risa/Asir, Fricas などの数式処理を 呼ぶ機能が追加されているからである.教材作成においては,数式処理の利用が有 用である場面も多く,この呼び出し機能の意味は大きい(文献  $[6, 7, 8]$ を参照).
- (4) IFを使わない理由として非ユーザの40%が挙げる 「結果 (出来上がり) が見えな い」点は,確かに TFX が宿命的に持つ欠点である.ただし,TFX ユーザでは,この割 合は10%以下であり, 慣れることで次第に解消されるものと考えられる. また, TEX のインストールが簡単になり,一人でも TFX を使える環境が構築できれば, TFX の 多くのコマンドがインターネットで容易に検索できるので,「近くにTEX を使う知り 合いがいない」 こともいずれ大きな難点ではなくなるであろう.

私たちは,様々な図表を容易に作成して TEX 文書に挿入するためのツールとして, KF $\Gamma$ pic を開発してきたが,その過程で,KF $\Gamma$ pic のためのスタイル ketpic sty と,TF $\mathrm{X}\mathrm{F}\mathbb{C}$ 文書中で図表を自由にレイアウトできるスタイルketlayer styも開発した.これらのス タイルと KETpic によって, 上記 (2) への対応は十分になされたといってよい. 2014年 からは,動的幾何ソフト Cinderella[3] を GUI として用いることにより,よりインタラク ティブに図表を作成できる KgTCindy の開発を進めている.

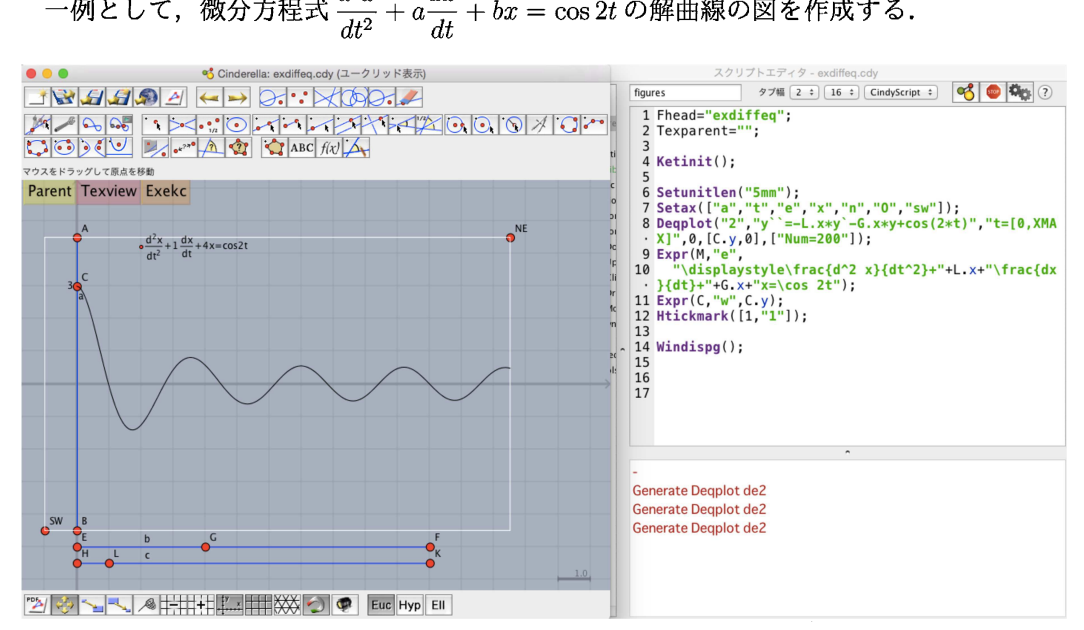

#### $2.1 \quad \mathrm{KgT}$   $\mathrm{Cindy}$  による作図例

上の図の左側は Cinderella 画面,右側は CindyScript とコンソールであり,CindySript に必要なコマンドを記述していく.この例の主要部分は

```
Fhead="ファイル名";
Ketinit();
\mathtt{Deqplot}(\texttt{"1", "y''}==\mathtt{L}.\mathtt{x}*\mathtt{y}'-\mathtt{G}.\mathtt{x}*\mathtt{y}+\cos(2*\mathtt{t})^{\mathsf{u}},\texttt{"t=[0,XMAX]"} , 0 , [\mathtt{C}.\mathtt{y}, 0]) ;
Window();
```
である. 画面上の点 G, L, C はスライダー上の点で, インタラクティブに動かすことに より,微分方程式の係数  $a, b$ と初期値  $x(0)$  を決定する.

TpX の図ファイルを作るには,左上の Texview, Exekc のボタンを順に押せばよい.

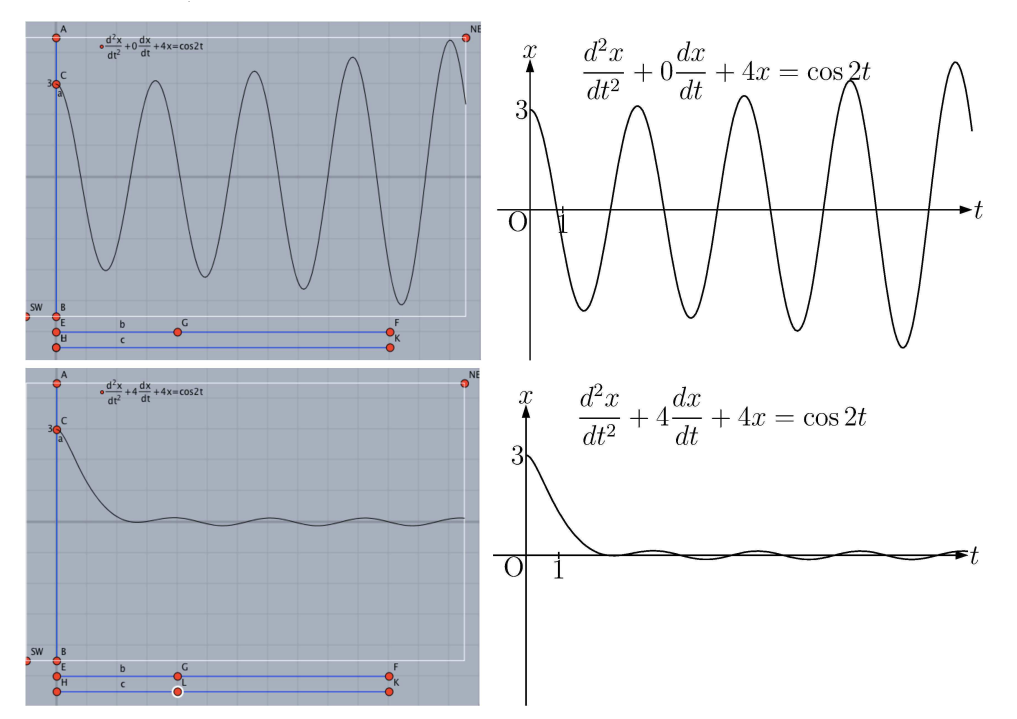

なお, 2つのボタンを押したとき, 図データファイル (例えば fig.tex) とともに, そ れを読み込む親ファイル (例えば figmain.tex) が自動的に作成される.

```
\lambdadocument class\{j art \mathrm{ic} \}\mathtt{\mathcal{A}\mathcal{B}}\mathrm{\mathrm{v}as}_\mathrm{p}\mathrm{a}\mathrm{c}kage\mathrm{\mathrm{am}}smath, amssymb}
\mathrm{\mathrm\thinspace\mathrm{u}\mathrm{se}\mathrm{p}\mathrm{a}\mathrm{c}\mathrm{k}\mathrm{a}\mathrm{g}\mathrm{e} \mathrm{f} graphicx, color}
\mathrm{\mathrm{sermin}\{20\}\{20\}\{20\}\{20\}}\begin{mathrm}\ \mathrm{log}\mathrm{in}\{\mathrm{document}\}\mathrel{\mathcal{C}}\mathrel{\mathcal{C}}\mathrel\verb|\verb|verb| fig| by \ket{\mathrm{c}\vspace} \upsilon \mathsf{5mm}\
```

```
\infty\mathrm{\mathrm{d}\mathrm{d}\mathrm{c}\mathrm{c}\mathrm{c}\mathrm{c}\mathrm{d}
```
短X に慣れていなくても,このファイルのdocument部分を適当に修正し,名前を変 更してコンパイルすれば,すぐに図入り教材ができる.

## 2.2  $T_F X \succeq K_F T Cindy$  のインストール

KETCindy 関連ソフト (軽量 TEX も同梱されている) のインストーラ1式と KETCindy パッケージは、以下からダウンロードできる. https: //\mathrm{w}\mathrm{r}\uparrow \mathrm{w} .dropbox. com/sh/kzt2bga207n7drO/AABZRvOrqqCp5Tn2JZYpnvSQa?d1=0

この url は, http://ketpic.com のホームページの左側にある Linklist > KeTCindy > Dropbox ‐ KetInstall からたどることもできる.

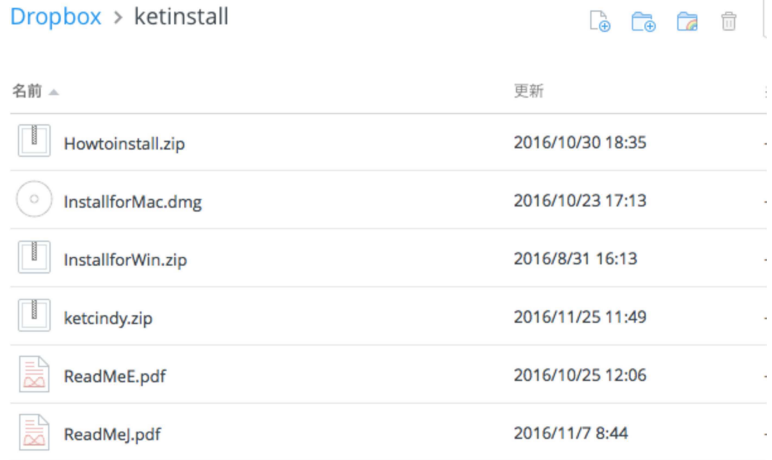

InstallforMac(Win) lには,Cinderella, Scilab など関連ソフトのインストーラが入って いるので, Howtoinstall の「インストール方法」に従ってインストールすればよい. 例 えば,軽量 TEX の場合は次のようにする.

- (1) Installfor $\mathrm{Mac}(\mathrm{Win})$  を開き, kettex フォルダを丸ごと Applications (C:\) に入れる.
- (2) エディタの設定

Mac でmi を使うとき

mi > モード設定 > TEX > ツール > コンパイル&プレビューを選び, 挿入文字 列に以下の内容をコピーする(コマンドショートカットは、例えば Shift+ K)

```
\#!/ \mathrm{bin}/\mathrm{sh}pa="/Applications/kettex/texlive/bin/x86_64-darwin"
     dr=
$l
     fL=
${dr%. tex}
    $pa/platex $fL. tex
    $pa/dvipdfmx $fL. dvi
    rm $fL. dvi
    open −a preview $fL. pdf
    #open −a skim $fL.pdf
    exit 0
```
Windows で terapad(tpad) を使うとき

ツール > ツールの設定 > 追加を選び,以下のように設定

名前 texpdfb<br>実行ファイル C:\kette  $\mathrm{C}\colon \mathrm{\mathsf{K}\mathrm{et}\mathrm{t}\mathrm{c}\mathrm{t}\mathrm{h}}\ \mathrm{t}\mathrm{er}\mathrm{at}\mathrm{e}\mathrm{t}\mathrm{d}\mathrm{t}\mathrm{b}\mathrm{t}\mathrm{d}\mathrm{t}\mathrm{d}\mathrm{t}}$ コマンドライン %d %b 作業フォルダ %D 確認メッセージを表示  $\mathrm{\div}\!-\mathrm{C}\mathrm{tr}\mathrm{L}\mathrm{+}\mathrm{S}\mathrm{if}\mathrm{t}\mathrm{+}\mathrm{K}$ 

軽量 TpX は, 1GB 程度と軽く, 環境変数を使っていないので, 他の TpX と併用できる.

#### 2.3 ketlayer.sty によるレイアウト

ketlayer.sty の layer 環境については、文献 [4] に詳述されているが,これを用いること により図や文字などを自由に配置することが可能となる.

```
\begin{subarray}{c}\ \mathrm{b}\mathrm{egin}\{\mathrm{layer}\}\{160\}\ \mathrm{Q}\end{subarray}\putnotese{5}{0}{\scalebox{0.5}{\input{beaker.tex}}}
\backslash \mathrm{p}\mathrm{u}\mathrm{t}\mathrm{n}\mathrm{o}\mathrm{t}\mathrm{e}\mathrm{s}\mathrm{e}\{35\}\{0\} { \backslash \mathrm{i}\mathrm{n}\mathrm{p}\mathrm{u}\mathrm{t}\{heater.tex}}
\putnoten{128}{5}{パネルの表面温度 (室温$26.6\degree \mathrm{C}$) }
\mathrm{\mathrm{t}\mathrm{e}\mathrm{t}\mathrm{t}\mathrm{t}\mathrm{t}}\putnotes{125}{55}{\input{graphpaper2.tex}}
\mathrm{\mathrm{layer}}
```
分  $6\overline{6}$  $7\overline{ }$ 8 温度 72.4 66.6 61.8 分 12 13 14 温度

> 分 18 19

温度 38.4 37.0 36.0 35.6 34.8 34.6

 $\begin{array}{c} \n\end{array}$  $\mathbf{1}$  $\mathbf{2}$ 3

48.8

1. グラフ用紙にデータ点を描き入れよ.

時刻 $t$  (分) における温度を  $x = x(t)$  で表す

2. 現醸や法劉の寵述 「溫度の下降率は室温との温度差に比例」

&簿式で装す 徴分方程式 **温度の下降率** :-  $\frac{dx}{x}$  $\mathbb{Z}\mathbb{Z}$ たの温度差: $x-\overline{a}$  (室温を  $a\mathrel{\varepsilon}$ する) 正の比例定数を k とおく.

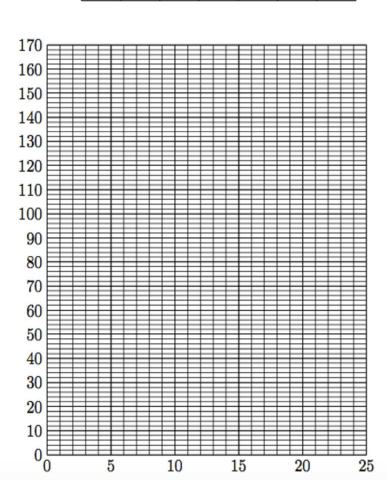

パネルの表面温度 (室温 26.6℃)

20

86.2 80.0

 $54.4$  $\frac{1}{51.6}$ 

40.2

 $\mathbf{q}$  $10<sup>1</sup>$ 11

57.6

15 16 17

 ${\bf 21}$ 22 23

温度 168.4 131.8 119.4 103.4

46.4 44.4 43.6 41.6

微分方程式

# 3 教材作成のための便利ツール

#### Figpdf

 $\mathrm{Tr}$ X に慣れていない場合,K $\mathrm{r}\mathrm{T}\mathrm{C}\mathrm{ind}\mathrm{v}\mathrel{\mathcal{C}}$ 作成した図を Word などのワープロで使いた い場合もある. Figpdf は, 図データファイル (TRX ファイル) からジャストサイズの PDF ファイルを作るときに用いられる.使い方は以下の通りである.

(1) CindyScript で次の2行を追加する.

Texparent="fig"; // Fhead の直後 ( fig は図ファイル名の例) Figpdf () ;// Windispg の直前

(2) 画面で,Parent とExekc のボタンを押す.

すると,fig.pdf ができるので,必要ならば画像変換してワープロに貼ればよい.

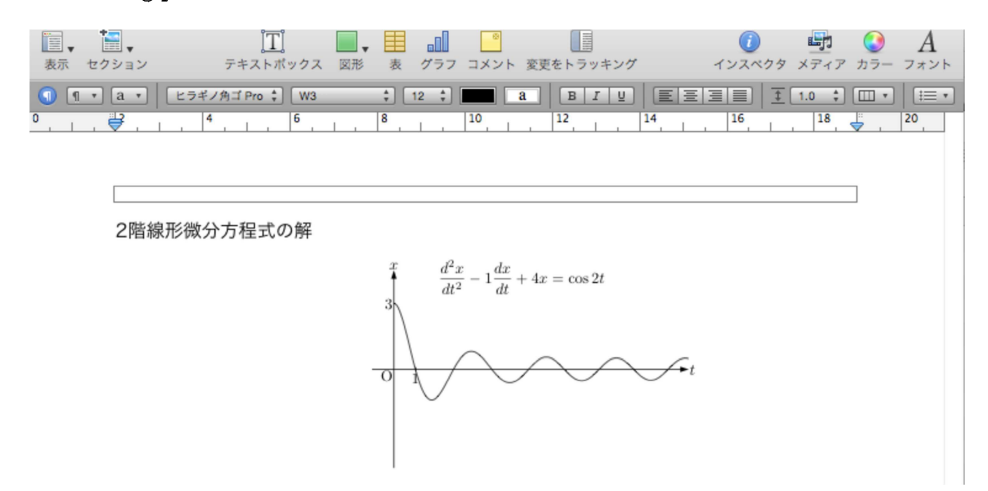

#### BBdata

PDF ファイルを\includegraphics で TFX ファイルに読み込むとき, よく出るエラー は「bounding box がない」というものである.最近の TpX であれば,自動的に extracbb を実行して,bb データが書き込まれたファイルを作成するが,そうでない TFX もある. KETCindy には, extractbb を実行して, bb データが書き込まれた\includegraphicsの コマンドをコンソールに出力するBBdataというコマンドを組み込んである.

例えば, CindyScript のどこかに BBdata("fig.pdf"); をおけば, コンソールに \includegraphics [bb=0.00 0.00 759.00 368.00] {fig.pdf}

が出力される. これを TFX ファイルに copy&paste すればよい.

#### 4 まとめ

教員がその教育経験を生かしたオリジナルな数学教材を作成するためには, TFX は不 可欠のツールといえるが,インストールの難しさ,図の作成,レイアウトなどに難点が ある.とりわけインストールの障壁は大きく,ワープロと違って,初めての教員が簡単 に使えるようにはなっていない. KETCindy は, KETpic と動的幾何 Cinderellaのコラボ によって、TEX のための図をインタラクティブに作成できるツールに発展している. 同 時に,インストーラには軽量 TrX も用意して,オフラインでコピーすれば,すぐに TrX を使えるようにした. さらに, いろいろな便利ツールなども組み込んである. これらの ツールを簡単に組み込めるのは,Cinderella が使いやすいプログラム言語CindyScript を持つことに大きく拠っている. 今後は、インストール方法の改良や TpX や描画のため の関数の追加により,教材作成環境の一層の充実を図りたい.

謝辞本研究は JSPS 科研費 15\mathrm{K}01037, 15\mathrm{K}00944, 16\mathrm{K}01152 の助成を受けている.また, Mac 用の軽量 TFX は山本宗宏氏(株式会社 Green Cherry)の協力によるものである.

# 参考文献

- [1] https: // sites. google. com/site/ketcindy
- $[2]$  http://www65.atwiki. jp/ketcindy
- $[3]$  http://www.cinderella.de
- [4] 高遠節夫,KeTCindy 開発チーム,KeTCindy の開発について,数理解析研究所講 究録1978, pp. 173‐182, 2015
- [5] Takato S.,What is and How to Use KeTCindy—Linkage Between Dynamic Geom‐ etry Software and LaTeX Graphics Capabilities—, Lecture Notes in Computer Science 9725, Springer, pp.371‐279, 2016
- [6] Takato S. Vallejo J.A., Kaneko M., Interfacing KetCindy and CASs, and its Appli‐ cations to Scientific Problems Modeling, Proceeding of Appications of Computer Al‐ begra 2016, pp.23–27, http://www.mathematik.uni-kassel.de/ACA2016/docs/ ACAproc. pdf
- [7] Takato S., McAndrew A., Kaneko M., Collaborative Use of KeTCindy and Free CASs for Making Materials, , Proceeding of Appications of Computer Al‐ begra 2016, pp.69–73, http://www.mathematik.uni-kassel.de/ACA2016/docs/ ACAproc. pdf
- [8] Kobayashi S., Takato S.,Cooperation of KeTCindy and Computer Algebra System, Lecture Notes in Computer Science 9725, Springer, pp.351‐358, 2016
- [9] Kaneko M., Yamashita S., Kitahara K., Maeda Y., Nakamura Y., Kortenkamp U, Takato S., KETCindy— Collaboration of Cinderella and KETpic, Reports on CADGME <sup>2014</sup> Conference Working Group, The International Journal for Tech‐ nology in Mathematics Education, 22(4), 179‐185, <sup>2015</sup>